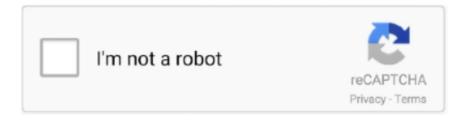

# Continue

1/2

### **Usb Format For Mac**

What You Will Need We've chosen to use a 16 GB or larger flash drive as a minimum for two reasons.. Second, the cost of USB flash drives is falling A 16 GB USB flash drive is large enough to install both a complete copy of the and some of your favorite applications or recovery utilities, making it a budget-friendly emergency device that can boot your Mac and possibly repair or recover its data and get it running again... • Quit Disk Utility. Eliminating the need to pare down the OS to get it to fit on the USB flash drive significantly simplifies the installation process... • In the list of drives attached to your Mac, select the USB flash drive device.. A flash drive is a simple, inexpensive, and portable emergency boot device that can handle OS X or the macOS.. Even if you don't use a notebook, you may want to have a bootable USB flash drive on hand.

SumDuta 5 Pack 16GB USB 2 0 Flash Drive Thumb D Why a flash drive? A bootable external or internal hard drive works well for desktop Macs but presents a cumbersome problem for notebook Macs.. • Enter a descriptive name for your flash drive; we chose Boot Tools • Select Mac OS X Extended (Journaled) from the Format drop-down menu.. First, a 16 GB flash drive is large enough to accommodate the current minimum amount of space required to install OS X directly from the install DVD, or macOS from a download from the Mac app store, or from the Recovery HD.. In this article, we will introduce 5 disk formatting tools for Windows and Mac to help you securely format hard drive/USB flash drive or memory card on a PC or a Mac.. If you want to format a hard drive or USB flash drive on your computer, disk formatting tool is the best choice.. Heck, it can even have both operating systems installed, letting you use the emergency USB flash drive to boot any of the Mac's you may have.

## format meaning in hindi

format meaning, format synonym, format factory, format python, format definition, format nasıl atılır, format, formative assessment, format factory download, format json, formatie, format sql, formatie 2021

• Click the Apply button • A sheet will drop down, warning you that you are about to erase all data from the disk.. For this article, we're going to forego the extra steps and all that fiddling, and instead install a fully functional copy of OS X onto a USB flash drive. It's possible to install a bootable copy of OS X on USB flash drives smaller than 8 GB, but it requires fiddling around with OS X's individual components and packages, removing the packages you don't need, and paring down some of OS X's capabilities... • Click the Options button • Select GUID Partition Table from the list of available partition schemes.. We recommend a 16 GB or larger flash drive because it's big enough to install a complete copy of OS X, with room to spare for a few applications... • Insert the USB flash drive into your Mac's USB port • Launch Disk Utility, located at /Applications/Utilities/...) • Click the Partition tab • Select 1 Partition from the Volume Scheme drop-down menu.

#### format definition

Click Partition Remington 870 serial numbers date of manufacture • Disk Utility will format and partition your flash drive..

Restore the default home page If you want to delete your home page customizations, this is how to do it: • Click the menu button and choose Options.. In our case, it's called 14 9 GB SanDisk Cruzer Media (Like lumber, hard drives and flash drives are actually slightly smaller than their specs would have you believe.. Just read on. How to make google my homepage macbook • Select the General panel Jul 20, 2018 - Macs and PCs use different file systems, which can make it tricky to put data from.

#### **formative**

e10c415e6f